ISSN: 1984-8781 - Anais XVIII ENANPUR 2019. Código verificador: **jJDZUYxilbPQ** verificar autenticidade em: http://anpur.org.br/xviiienanpur/anais

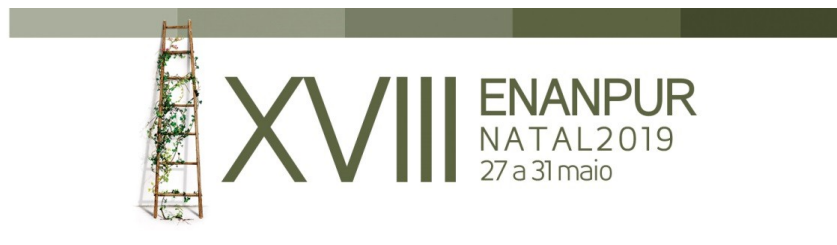

### **Modelagem Geoinformacional do Território: Processos para representação do patrimônio ambiental da Prainha no QGIS**

### **Autores:**

Vitor de Toledo Nascimento - UFES - vitordetoledo@hotmail.com Bruno Amaral de Andrade - UFMG - deandradebruno@outlook.com Jaqueline Pugnal da Silva - UFES - jaquepugnal@gmail.com

### **Resumo:**

Sobre representações das camadas ambientais, cidades são planejadas e geridas, o que revela a importância do ato de representar com precisão. Nesse sentido, o geoprocessamento surge como ferramenta de potencial aproveitável tanto nos Planos Diretores, quanto no ensino em Arquitetura e Urbanismo. Objetiva-se, assim, a elaboração de modelos ambientais da Prainha, sítio histórico em Vila Velha - ES, e a democratização do conhecimento por meio de tutoriais de geoprocessamento na modelagem digital do ambiente. O estudo segue uma abordagem abrangente (territorial), e uma abordagem endógena (sustentabilidade e desenvolvimento local), utilizando metodologia e técnica de representação de valores ambientais. Os produtos abrangem a elaboração de tutorial com o uso do QGIS, software livre de geoprocessamento, e o desenvolvimento de mapas das camadas ambientais da Prainha, confirmando o potencial do tutorial na aprendizagem, e a síntese do patrimônio ambiental favorecendo sua geovisualização.

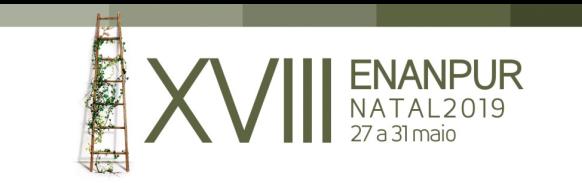

# **MODELAGEM GEOINFORMACIONAL DO TERRITÓRIO**

# **Processos para representação do patrimônio ambiental da Prainha no QGIS**

# INTRODUÇÃO

O presente artigo surge no esforço de representar a camada e as subcamadas ambientais do território através de tecnologia da geoinformação. Parte-se da compreensão do território enquanto "produto histórico e condição de processos sociais, com formas e territorialidades, interações entre a sociedade e a natureza" (MAGNAGHI, 2000, apud. SAQUET, 2015, p. 117). Diante da interação entre sociedade e natureza, conforme Xavier-da-Silva (2000), revela-se oportuno representar o sistema ambiental, expresso em suas camadas, como base para a apreensão do território. Xavier-da-Silva (2000, p. 53) traz, baseado na definição de sistema enquanto "conjunto estruturado de objetos e/ou atributos" (CHORLEY e KENNEDY, 1971 apud. XAVIER-DA-SILVA, 2000, p. 53), contendo limites, partes componentes, funções internas e externas, o seguinte conceito de ambiente:

> Sistema com expressão espacial, com limites identificáveis, estruturado por funções internas, que dão consistência a suas partes componentes (que podem ser consideradas, quando cabível, sub-sistemas), e por funções externas que o relacionam com eventos e sistemas que lhe são exteriores.

Ademais, é conhecida a importância da representação no campo do planejamento e gestão urbana e territorial, uma vez que o processo de planejar e gerir o território é intermediado pelas representações do mesmo. Em outras palavras, o ato de representar surge na necessidade de se interpretar o objeto-concreto, expresso em espaço e tempo, em algum tipo de modelo (objeto-modelo) que simplifique a realidade e a torne apreensível, revelando informações relacionadas ao objetivo da pesquisa (BUNGE apud. SERRA, 2006, p. 90). No sentido do trabalho aqui apresentado, o objeto-concreto é o sistema ambiental precedente à antropização, e o objeto-modelo é um modelo digital do ambiente, possibilitado através do geoprocessamento. Echenique (1975, apud. Serra, 2006, p. 91) traz à discussão classificações tipológicas quanto ao objetivo, constituição e temporalidade do modelo. Quanto a essa classificação, objetiva-se nesse artigo a elaboração de um modelo descritivo, físico-analógico e estático.

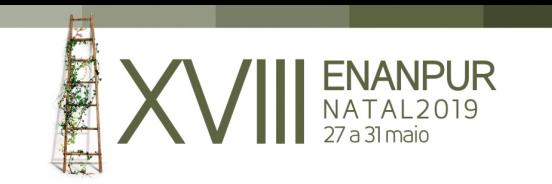

Posta a temática na qual o artigo pretende se desenvolver, surgem duas justificativas e problemáticas principais que guiam o estudo. A primeira sendo no sentido expresso nos parágrafos anteriores, em relação à necessidade de se representar a camada e as subcamadas ambientais do território, e a segunda no sentido do potencial que o geoprocessamento oferece à representação. A importância de se apreender as camadas ambientais se torna maior pelo fato do objeto de estudo ser o território da Prainha, sítio histórico localizado no munícipio de Vila Velha, no Espírito Santo. Se tratando de um sítio histórico, sua preservação deve ser pensada para além do patrimônio edificado, para o próprio patrimônio territorial, no qual a natureza é compreendida. Já o geoprocessamento apresenta um potencial que pode ser aproveitado em Planos Diretores e em instituições de ensino em Arquitetura e Urbanismo, na representação das camadas ambientais, as quais orientaram a antropização do território. Em relação ao entendimento da natureza enquanto patrimônio territorial, Saquet (2015) traz que:

> Degradar o território significa degradar o ambiente e vice-versa, sendo que esse 'vice-versa' é que tem centralidade, pois a sustentabilidade é pensada para além da proteção da natureza, incorporando o território, ou seja, a *sustentabilidade política, econômica, cultural e ambiental*. A natureza é um *patrimônio territorial*, como trabalham, por exemplo, Dansero e Bagliani (2005): a *territorialidade sustentável* significa uma conjugação de forças globais e locais, em favor de uma territorialização do desenvolvimento sustentável e através de componentes *materiais e imateriais*, ou seja, pertinentes à complexidade socioeconômica e natural (E-P-C-N), que se traduz no que denominam de complexidade territorial (SAQUET, 2015, p. 116).

Em relação às duas problemáticas expostas, se consolidam dois objetivos que norteiam a produção para este artigo. O primeiro é a elaboração de modelados ambientais do Sítio Histórico da Prainha, e o segundo é a democratização do conhecimento através de tutoriais de geoprocessamento na modelagem digital do território.

Como abordagem abrangente, adota-se a territorial, e como abordagem endógena a sustentabilidade e desenvolvimento local, defendida por Magnaghi (2010), criador da Escola Territorialista Italiana. A metodologia utilizada é concernente à representação de valores ambientais. Quanto à abordagem territorial, Saquet (2015, p. 23) revela que "a abordagem territorial permite, sem modismos e denominações maquiadas, compreender elementos e questões, ritmos e processos, da sociedade e da natureza exterior ao homem". A abordagem endógena adotada, por sua vez, "visa, além da interpretação da territorialização, à criação de um *novo território*, autogerido, além da simples participação dos sujeitos em reuniões, com mais patrões e menos empregados, menos alienação e subordinação", juntamente à valorização da natureza, da biodiversidade e da vida (SAQUET, 2015, p. 117).

Acerca da abordagem territorialista, Andrade (2015, p. 14) revela os cinco movimentos conceituados por Magnaghi em direção à criação de um novo território, conforme a seguinte citação. Nesse contexto, destaca-se que o presente artigo se encontra na segunda etapa, referente à representação identitária do lugar, focando especificamente

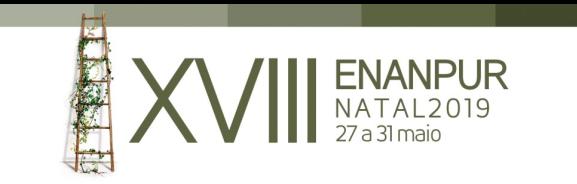

nos valores ambientais. A representação de tais valores, nesse sentido, integra-se como componente para futura elaboração do atlas do patrimônio territorial.

> 1) definição, a nível teórico e metodológico, do conceito de desenvolvimento local autossustentável; 2) metodologia e técnica de representação identitária do lugar, com enfoque em seus testemunhos, organizados em um atlas do patrimônio territorial; 3) elaboração do estatuto do lugar, em cuja representação identitária é a base; 4) elaboração de cenários estratégicos fundados na valorização do patrimônio; e 5) redefinição dos instrumentos e do processo de planejamento a partir das inovações presentes nos primeiros quatros movimentos.

Como resultado do estudo, foram desenvolvidos sete mapas (dos quais quatro serão explicitados) relativos ao Centro de Vila Velha, bairro em que o Sítio Histórico da Prainha está inserido, com destaque à Prainha. Os mapas são: oro-hidrografia, declividade, geomorfologia, uso e cobertura da terra, solo (relevo), vegetação e síntese do patrimônio ambiental. Destes, os quatro elencados para discussão nesse artigo são os de orohidrografia, declividade, vegetação e síntese do patrimônio ambiental. Outro produto desenvolvido foi a elaboração de tutoriais no *QGIS*, software livre e gratuito de geoprocessamento, na representação das camadas ambientais do território.

MacEachren *et. al* (2004, p. 13), define *geovisualização* como "campo de pesquisa e prática que desenvolve métodos visuais e ferramentas para dar suporte a uma grande variedade de aplicações de dados geoespaciais"<sup>1</sup>. Nesse sentido, a elaboração dos mapeamentos acerca das camadas ambientais, com o uso do geoprocessamento, nos indica a possibilidade de favorecer a geovisualização do patrimônio ambiental, através de sua síntese, e a perspectiva de inseri-la nos mapas anexos de Planos Diretores. Ademais, os tutoriais confirmaram seu potencial na aprendizagem do software QGIS, a medida que foram experimentados como roteiro no uso da ferramenta, em sala de aula, para uma turma de graduação em Arquitetura e Urbanismo.

# SÍTIO HISTÓRICO DA PRAINHA ENQUANTO PATRIMÔNIO **TFRRITORIAL**

Dada a definição do Sítio Histórico da Prainha como objeto de estudo compreendido neste trabalho, mostra-se oportuno situar o leitor em relação à localização espacial do objeto. O Sítio Histórico da Prainha é uma região situada no Bairro Centro de Vila Velha,

l

<sup>1</sup> Tradução livre. No texto original, lê-se: "*Geovisualization* is both a *process* for leveraging these data resources to meet scientific and societal needs and, together with the broader discipline of Geographic Information Science (GIScience), a *field of research and practice* that develops visual methods and tools to support a wide array of geospatial data applications".

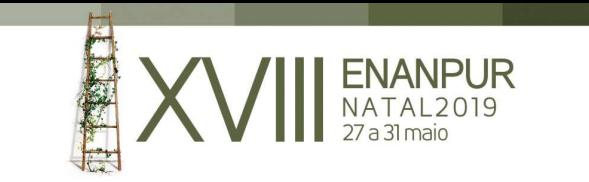

Munícipio de Vila Velha, que faz parte da Região Metropolitana da Grande Vitória, pertencente ao Estado do Espírito Santo, conforme Figura 01.

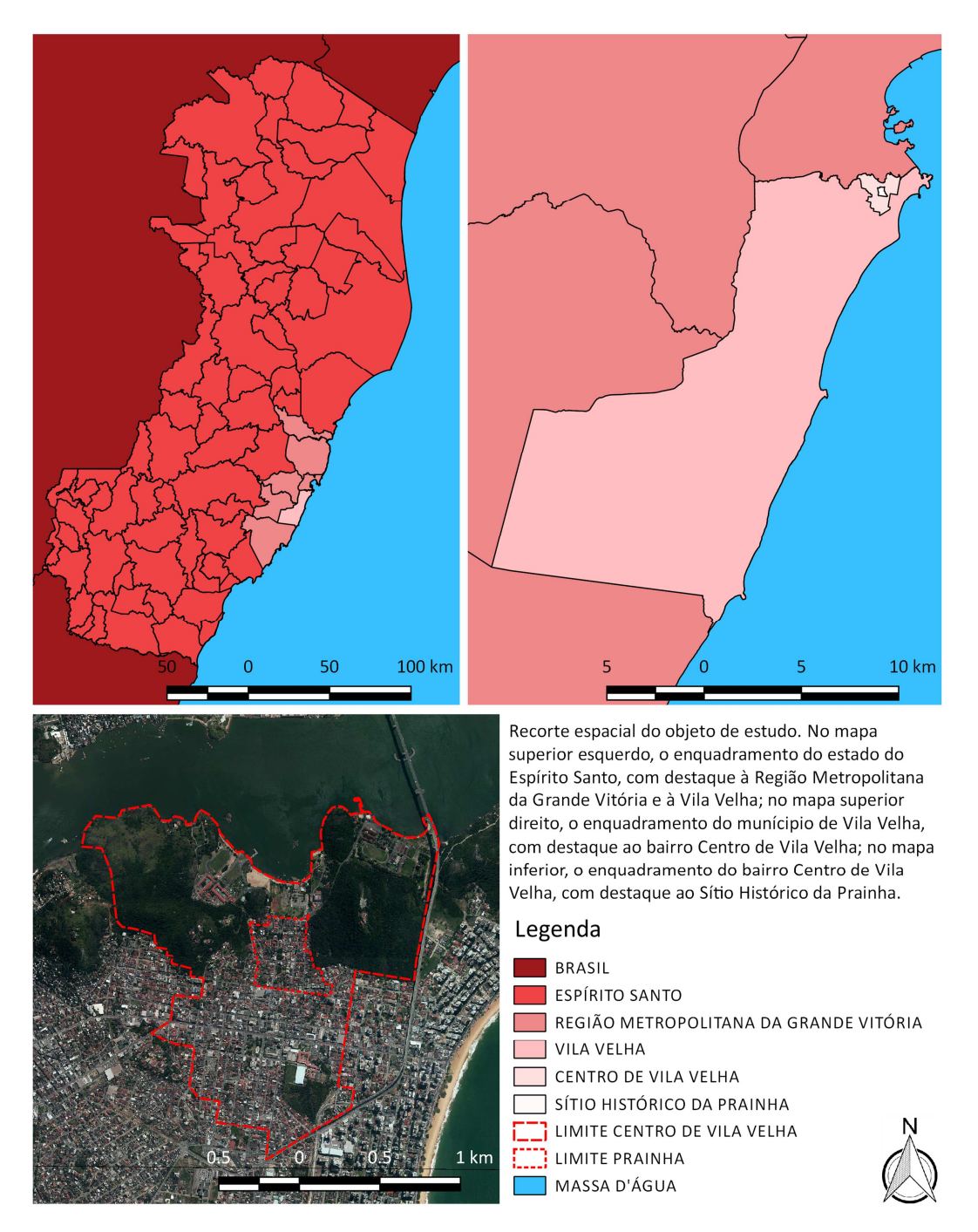

Figura 01. Recorte espacial do objeto de estudo. Fonte: Elaborado pelos autores.

O Sítio Histórico da Prainha destaca-se historicamente por ser a primeira região povoada no período da colonização portuguesa na Capitania do Espírito Santo, com a chegada de Vasco Fernandes Coutinho, primeiro donatário do Espírito Santo, em 1535 (INSTITUTO MONTE PASCOAL; PREFEITURA MUNICIPAL DE VILA VELHA, 2005). Dentre o patrimônio edificado ainda existente no interior da área demarcada como Sítio Histórico da Prainha, destacam-se a Igreja Nossa Senhora do Rosário, a Academia Vilavelhense de Letras,

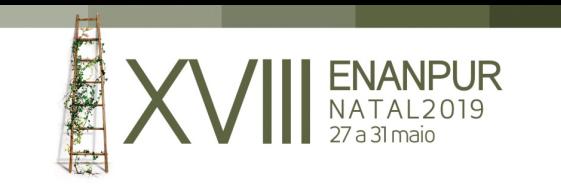

a Casa da Memória e a Casa Homero Massena. Já no seu entorno, destacam-se o Convento de Nossa Senhora da Penha, a Escola de Aprendizes de Marinheiro, o Forte São Francisco de Xavier, o 38º Batalhão de Infantaria do Espirito Santo, o Teatro Municipal Élio de Almeida Vianna, o Colégio Marista, a Escola Vasco Fernandes Coutinho, a Ruina da Glória e o Santuário Divino Espírito Santo.

No contexto do patrimônio ambiental, o Sítio Histórico da Prainha está localizado numa área plana entre dois maciços vegetais: o Morro do Convento da Penha e o Morro do Inhoá<sup>2</sup>. Já mais próximo ao litoral, numa cota menor, há também o Morro da Ucharia. A região passou pelo processo de aterro a partir da década de 1960, recriando sua orla e alterando a relação da Prainha com o litoral. Ao topo do Morro do Convento da Penha, está localizado o Convento de Nossa Senhora da Penha, o que confere ao conjunto um destaque visual de interesse de preservação. Tal interesse de preservação foi expresso, ao longo do tempo, na legislação e nos Planos Diretores do Município de Vila Velha, juntamente com a compreensão da Prainha enquanto sítio histórico a ser preservado (através das leis de criação e delimitação do sítio histórico, respectivamente Lei N° 3013/1995 e Lei N° 5657/2015).

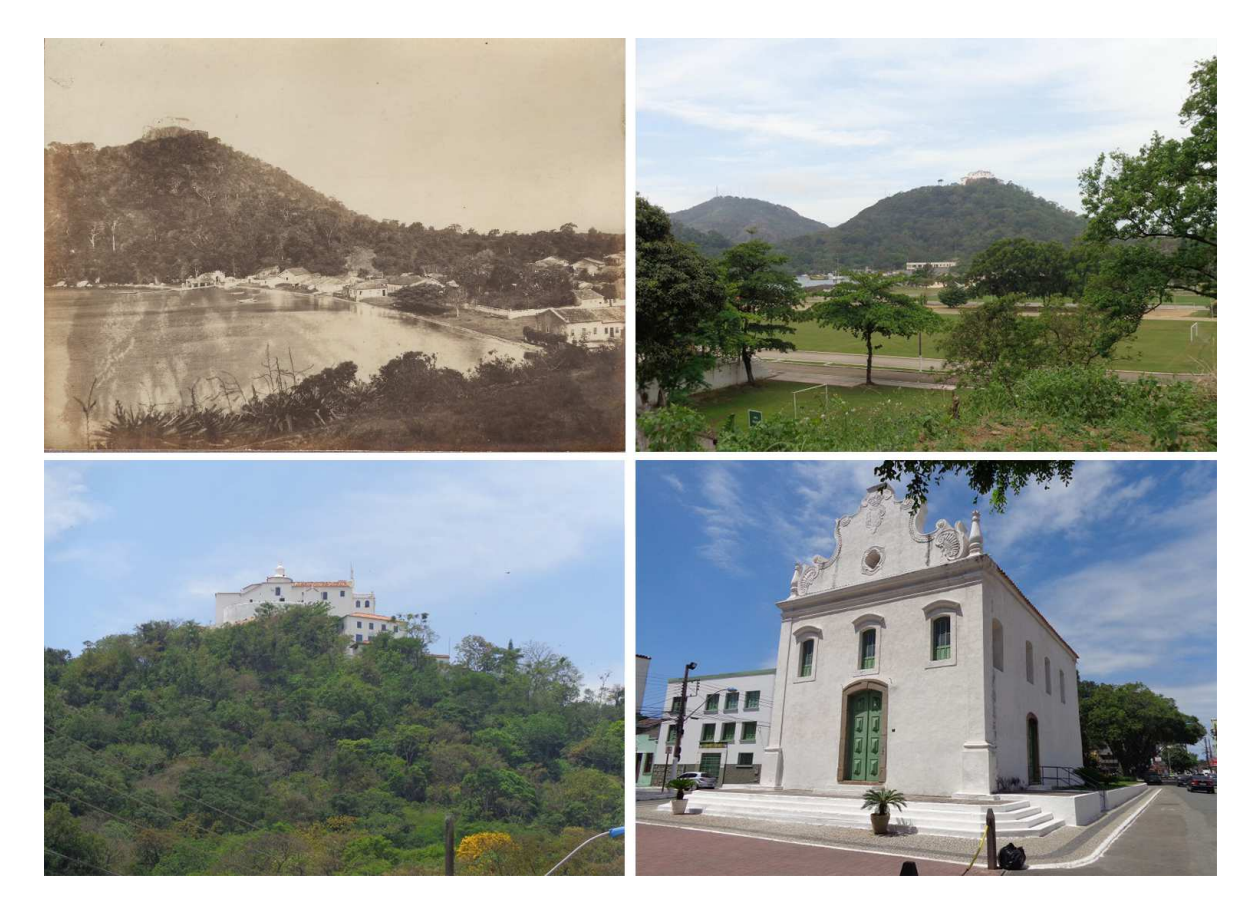

Figura 02. Fotografias da região da Prainha. Acima, fotografias mostrando o Morro do Convento da Penha e a Prainha em 1910, data precedente ao aterro, e atualmente. Abaixo, destaques aos edifícios do Convento de Nossa Senhora da Penha e da Igreja Nossa Senhora do Rosário. Fonte: Site Morro do Moreno.

<sup>&</sup>lt;sup>2</sup> Conforme geodado de Patrimônio da Prefeitura Municipal de Vila Velha de 2017, o morro à oeste da Prainha se denomina Morro do Inhoá.

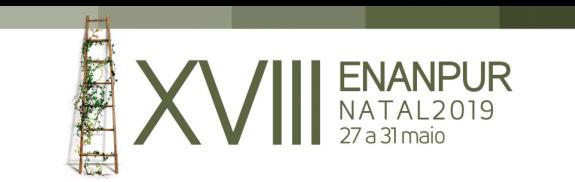

Desde o ano de 1975, por meio da Lei Nº 1569/1975, percebe-se o interesse da municipalidade quanto à preservação da região popularmente conhecida por Prainha, pois esta lei determina o gabarito máximo das edificações numa faixa de 150 metros a partir do contorno do morro do Convento da Penha, sendo de quatro pavimentos. Ainda em 1975, por meio da Lei Nº 1594/1975, é feita uma alteração na legislação quanto ao gabarito para a região da Prainha, passando o gabarito máximo para dois pavimentos numa faixa de 50 metros a partir do morro e quatro pavimentos numa faixa de 50 a 150 metros a partir do morro. Trata-se de uma primeira tentativa de zoneamento da região, ainda sem a utilização de mapas para tanto.

O zoneamento de fato surge com o Plano Diretor Urbano de 1990 (Lei N° 2621/1990), que traz um mapa de zoneamento urbanístico, produzido manualmente (Figura 03). Nesse mapa, a região da Prainha está enquadrada como Zona Residencial 5 (ZR5), a porção litorânea como Zona de Interesse Ambiental 2 (ZIA2) e os morros do seu entorno como Área de Proteção Permanente 1 (APP1). Para a ZR5, adota-se o Modelo de Assentamento MA1, que dispõe os índices urbanísticos para a região, dentre os quais a alteração do gabarito para dois pavimentos em toda a área da Prainha.

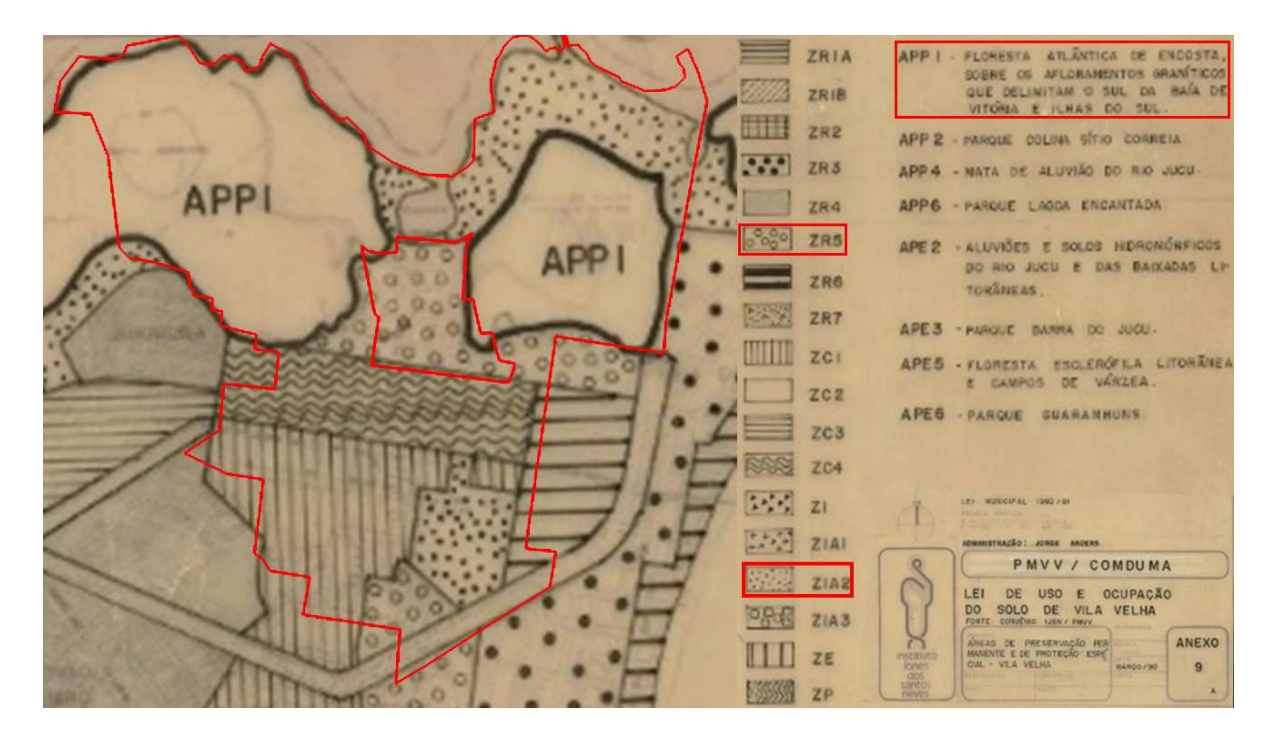

Figura 03. Zoneamento urbanístico do PDU de 1990 para a região do Centro de Vila Velha.

Na Figura 03, foram destacados em vermelho os limites do Centro de Vila Velha (externo) e da Prainha (interno), para orientar sua compreensão. Podemos notar nesse mapa que as camadas ambientais são representadas pelos limites dos morros e a seguinte descrição do zoneamento para esses limites: "floresta atlântica de encosta, sobre os afloramentos graníticos que delimitam o sul da baía de Vitória e ilhas do sul". A representação adotada, até pelas limitações gráficas, não permite a apreensão de características relevantes dessas camadas, tais como relevo, declividade, unidades geomorfológicas, massas d'água e hidrografia, além de não dispor noções de sua

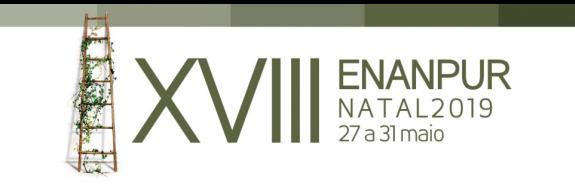

tridimensionalidade. O desenho em linhas pretas e hachuras não favorece o entendimento do território e suas particularidades.

Já no Plano Diretor Municipal de 2007 (Lei N° 4575/2007), a região da Prainha é compreendida no mapa de zoneamento urbano (Figura 04), enquanto Zona de Proteção Ambiental e Cultural (ZPAC1) e a porção litorânea enquanto Zona de Especial Interesse Ambiental (ZEIA B), assim como os morros do seu entorno (ZEIA). Dentre os demais índices urbanísticos, o valor de gabarito é mantido em 2 pavimentos ao longo de toda região da Prainha. Nesse mapa, a representação já é feita em meio digital e a visualização do zoneamento se torna mais clara com a diferenciação de cores.

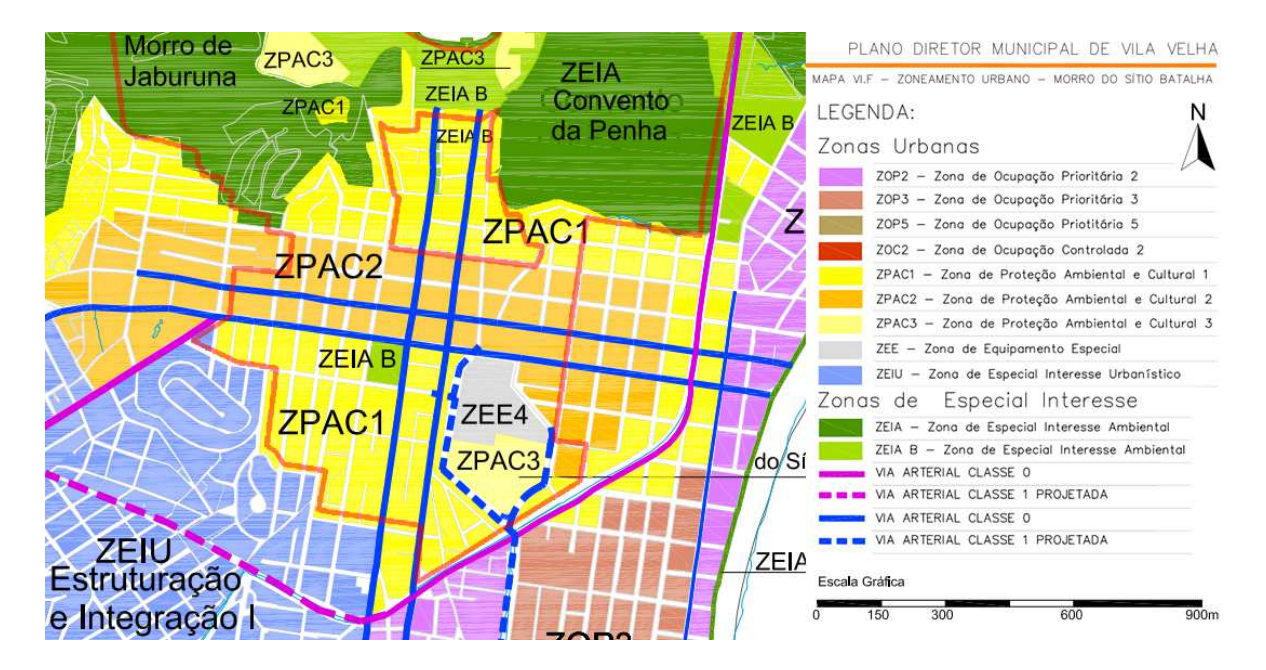

Figura 04. Zoneamento urbano do PDM de 2007 para a região do Centro de Vila Velha.

Há também no Plano Diretor Municipal de 2007 um mapa relativo às Zonas de Especial Interesse Ambiental (ZEIA) (Figura 05). Nesse mapa, os maciços vegetais são evidenciados, através do destaque à cor verde sobre um fundo branco. Ainda assim, não são apresentadas demais características das camadas ambientais (tais como relevo, declividade, unidades geomorfológicas, massas d'água e hidrografia), e novamente não é empregado algum artifício para conferir uma sensação tridimensional ao relevo. Um artifício que poderia ter sido utilizado para causar tal sensação, ainda que limitada, seriam as próprias curvas de nível que, reveladas, destacariam as diferentes altimetrias do terreno. Ademais, a utilização dos tons de azul para classificar vias arteriais compreende um problema no campo da geovisualização, uma vez que essa cor é comumente associada à hidrografia. Por fim, não há indicativos de que os mapas sejam georreferenciados.

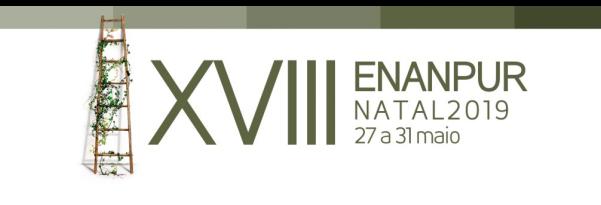

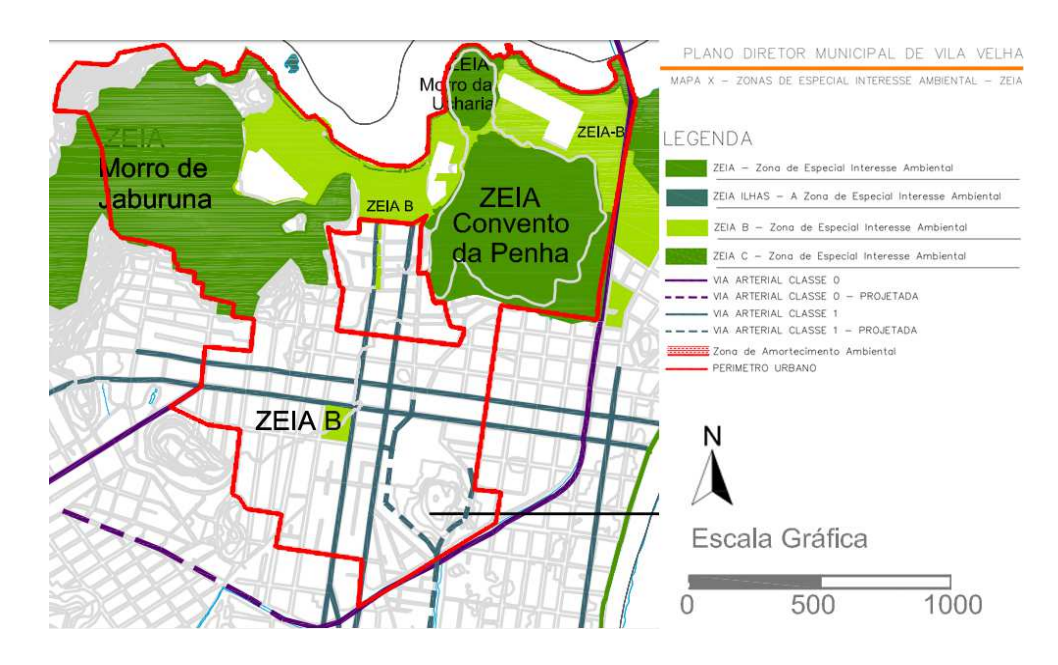

Figura 05. Zonas de Especial Interesse Ambiental do PDM de 2007 para a região do Centro de Vila Velha.

Atualmente está em desenvolvimento a revisão do Plano Diretor Municipal de 2007, já havendo sido elaborado alguns mapeamentos, incluindo zoneamento urbano (Figura 06) e mapas dedicados a cada índice urbanístico, o que facilita seu entendimento. Nesses mapas, a região da Prainha e a porção litorânea estão enquadradas como Zona de Especial Interesse Cultural (ZEIC A), a área litorânea em frente à Prainha como Zona de Especial Interesse Público (ZEIP) e os morros do seu entorno como Zona de Especial Interesse Ambiental (ZEIA B). O gabarito para a região da Prainha manteve-se em dois pavimentos. Percebe-se no mapa de zoneamento urbano (Figura 06), o aprimoramento da visualização com maior diferenciação entre cores e um estilo gráfico menos pesado.

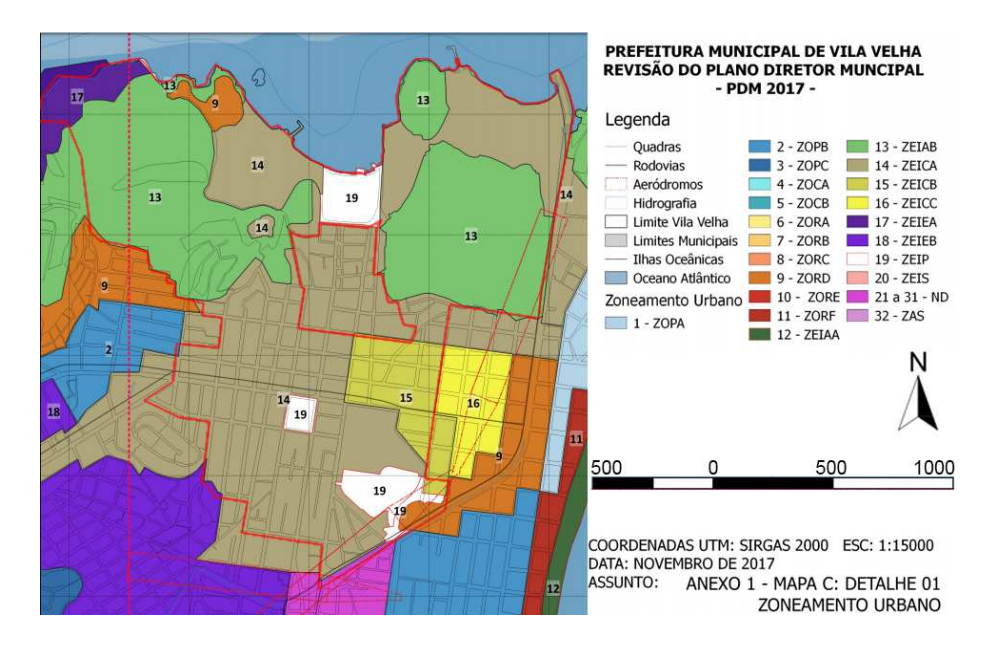

Figura 06. Zoneamento urbano do Projeto de Lei 040/2017 para a região do Centro de Vila Velha.

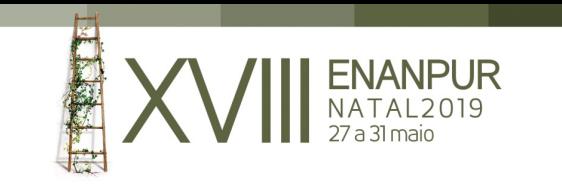

Já o mapa específico de Zonas de Especial Interesse Ambiental (Figura 07) apresenta um aprimoramento gráfico, mas continua limitado quanto à representação das camadas ambientais. Os maciços vegetais ainda são destacados apenas em termos de limite e forma pela cor verde, sem revelar demais características ambientais ou a tridimensionalidade do relevo, ainda que fosse por curvas de nível. Como avanço, destacam-se o uso da tecnologia da geoinformação na elaboração de ambos os mapas, através de dados georreferenciados, e a exibição das massas d'água e da hidrografia (ainda que não em sua totalidade).

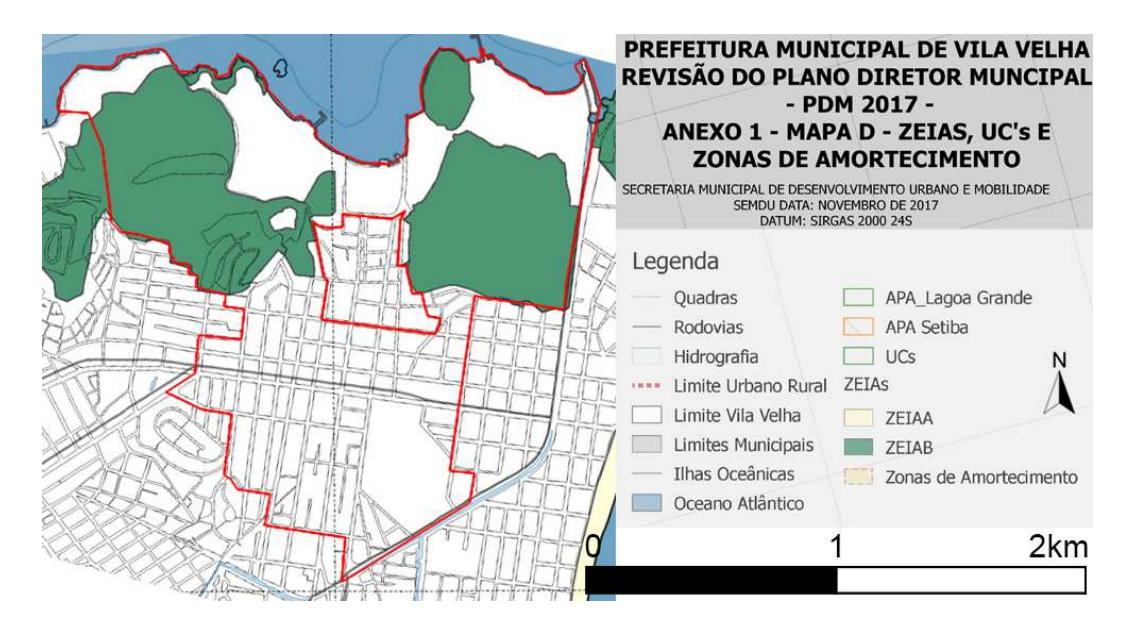

Figura 07. Zonas de Especial Interesse Ambiental do Projeto de Lei 040/2017 para a região do Centro de Vila Velha.

Percebe-se, portanto, um esforço da municipalidade ao longo dos anos, por meio das leis, em contemplar o patrimônio territorial do Sítio Histórico da Prainha. Tal esforço está expresso não só nos índices urbanísticos adotados, com a consolidação do gabarito em dois pavimentos, considerando sua relação visual com o Convento de Nossa Senhora da Penha, mas nos próprios mapas. A busca pela representação do patrimônio ambiental é crescente, porém ainda se revela insuficiente, e nesse sentido o geoprocessamento oferece ferramentas de análise ambiental que permitem representar o sistema ambiental com maior precisão.

# O GEOPROCESSAMENTO COMO FERRAMENTA DE ANÁLISE AMBIENTAL

Frente à necessidade de representação do patrimônio ambiental, o campo do geoprocessamento possibilita novas funcionalidades de análises espaciais, como um avanço à cartografia tradicional. Xavier-da-Silva (2000, p. 49), acerca do tema, define geoprocessamento como "conjunto de técnicas computacionais que opera sobre bases de dados (que são registros de ocorrências) georreferenciados, para os transformar em

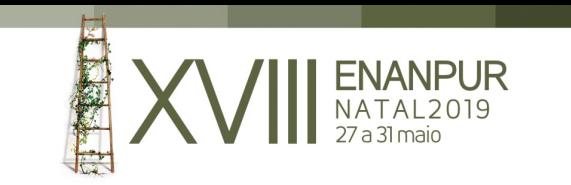

informação (que é um acréscimo de conhecimento) relevante". Nesse sentido, o autor destaca a importância da visão sistêmica, enquanto estrutura de percepção ambiental, no processo de transformação de dados em informação relevante (XAVIER-DA-SILVA, 2000). Ademais, em Xavier-da-Silva (2009, p. 42), outra definição mais ampla de geoprocessamento é considerada:

> [...] conjunto de conceitos, métodos e técnicas que, atuando sobre bases de dados georreferenciados, por computação eletrônica, propicia a geração de análises e sínteses que consideram, conjugadamente, as propriedades intrínsecas e geotopológicas dos eventos e entidades identificados, criando informação relevante para apoio à decisão quanto aos recursos ambientais. Nesta definição estão explicitados: a) o uso maciço de bases de dados georreferenciadas, imprescindível para a identificação de relações geotopológicas; b) os métodos computacionais, que estão contidos no termo "geoprocessamento", permitem varreduras seletivas e conjugadas de matrizes de dados, definidoras de incidências territoriais comuns de múltiplas variáveis; c) a finalidade operacional de transformar dados em informação; d) a finalidade formal do Geoprocessamento, que é a geração de conhecimentos para apoio à decisão quanto aos recursos físicos, bióticos e sócio-econômicos do ambiente.

Tal definição explicita a capacidade de elaboração de análises e sínteses do sistema ambiental, que, dado o objetivo de representação da camada e das subcamadas ambientais, se revela como ferramenta relevante. Além disso, a atuação sobre bases de dados georreferenciados (também chamados de geodados) traz a capacidade de manipular tais dados utilizando diferentes métodos e objetivando diferentes finalidades, o que permite o desenvolvimento de diversas análises e sínteses a partir de uma mesma base de dados. A interoperabilidade do uso de geodados facilita sua disseminação, uma vez que os dados podem ser compartilhados isoladamente ou em conjunto entre diversas ferramentas de geoprocessamento. Essa democratização se revela benéfica a profissionais, pesquisadores, estudantes e à população, e já é incentivada em diversas prefeituras (incluindo a Prefeitura Municipal de Vila Velha), com a disponibilização online de geodados elaborados pelos municípios, autorizando sua livre utilização. Ademais, diversos tipos de dados georreferenciados são disponibilizados também em sites de institutos de pesquisa e órgãos governamentais, tais como o Instituto Jones dos Santos Neves (IJSN), o Sistema Integrado de Bases Geoespaciais do Estado do Espírito Santo (GEOBASES), o Instituto Estadual do Meio Ambiente e Recursos Hídricos (IEMA), entre outros, cujos dados foram amplamente utilizados no desenvolvimento deste trabalho.

Ao processo de "geração da informação pela integração racional dos dados ambientais", Xavier-da-Silva (2009, p. 42) define o termo *geoinclusão*. Nesse sentido, a geoinclusão apresenta centralidade no campo do geoprocessamento, diferindo de demais geotecnologias como a cartografia digital, o sensoriamento remoto e o GPS, os quais "estão nítida e profundamente envolvidos com a geração e qualidade dos dados", e não com a geração de informação através de análises e sínteses. Da mesma forma, os dados sobre os

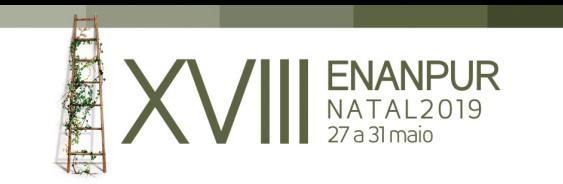

quais o geoprocessamento opera estão "já identificados e estruturados para gerar informação" (XAVIER-DA-SILVA, 2009, p. 43), enquanto as demais geotecnologias lidam com dados brutos, a serem tratados para utilização no geoprocessamento.

Através da manipulação de dados georreferenciados, identificados e estruturados, o geoprocessamento objetiva a produção de modelos do ambiente, definidos como "estruturas de dados particulares, que se destinem a representar sistemas e permitir seu estudo" (ao exemplo de diagramas, mapas, equações matemáticas e bases de dados georreferenciadas). Xavier-da-Silva (2000, p. 53) ressalta ainda a necessidade de se considerar recortes espaciais e temporais na elaboração de modelos do ambiente. A esses recortes, que são "retratos instantâneos do ambiente", o autor denomina *situações ambientais*, as quais podem ser referentes a ocasiões reais ou hipotéticas, e podem, se representativas de uma sucessão temporal, retratar a evolução do sistema ambiental.

> Em síntese, pode ser proposto que os ambientes, vistos como sistemas, atravessam sucessivas situações ambientais, em consequência da atuação dos processos que sobre eles convergem. O retratar de tais situações ambientais pode ser feito através de um modelo, que pode ser digital. É essencial que este modelo contenha as entidades relevantes para a compreensão das sequências de eventos (processos) responsáveis pela própria situação ambiental retratada. (XAVIER-DA-SILVA, 2000, p. 56).

O geoprocessamento opera sobre duas grandes classes de dados: os de representação vetorial e os de representação matricial. Nesse sentido, os dados vetoriais (ou vetores) são expressos em pontos, linhas ou polígonos, enquanto os dados matriciais (ou dados *raster*), são representados por "uma malha quadriculada regular sobre a qual se constrói, célula a célula, o elemento que está sendo representado" (CÂMARA e MONTEIRO, 2001, p. 22). Desta forma, os dados vetoriais lidam diretamente com a geometria vetorizada de seus elementos, sendo comumente utilizados para representar limites geopolíticos, quadras, lotes, vias, hidrografia, curvas de nível, subcamadas ambientais, e qualquer elemento que possa ser expresso em ponto, linha ou polígono; já os dados matriciais são exibidos como imagens, sendo comumente utilizados para representar ortofotos, modelos de terreno e elevação, e demais elementos que não apresentam uniformidade espacial suficiente para serem representados geometricamente. Portanto, nos dados matriciais, a resolução e precisão da representação é dada pelo tamanho das células que compõem sua malha, ou seja, células menores resultarão em um maior número de linhas e colunas, e consequentemente, em maior precisão, porém, resultando num arquivo de maior tamanho, demandando maior capacidade de processamento.

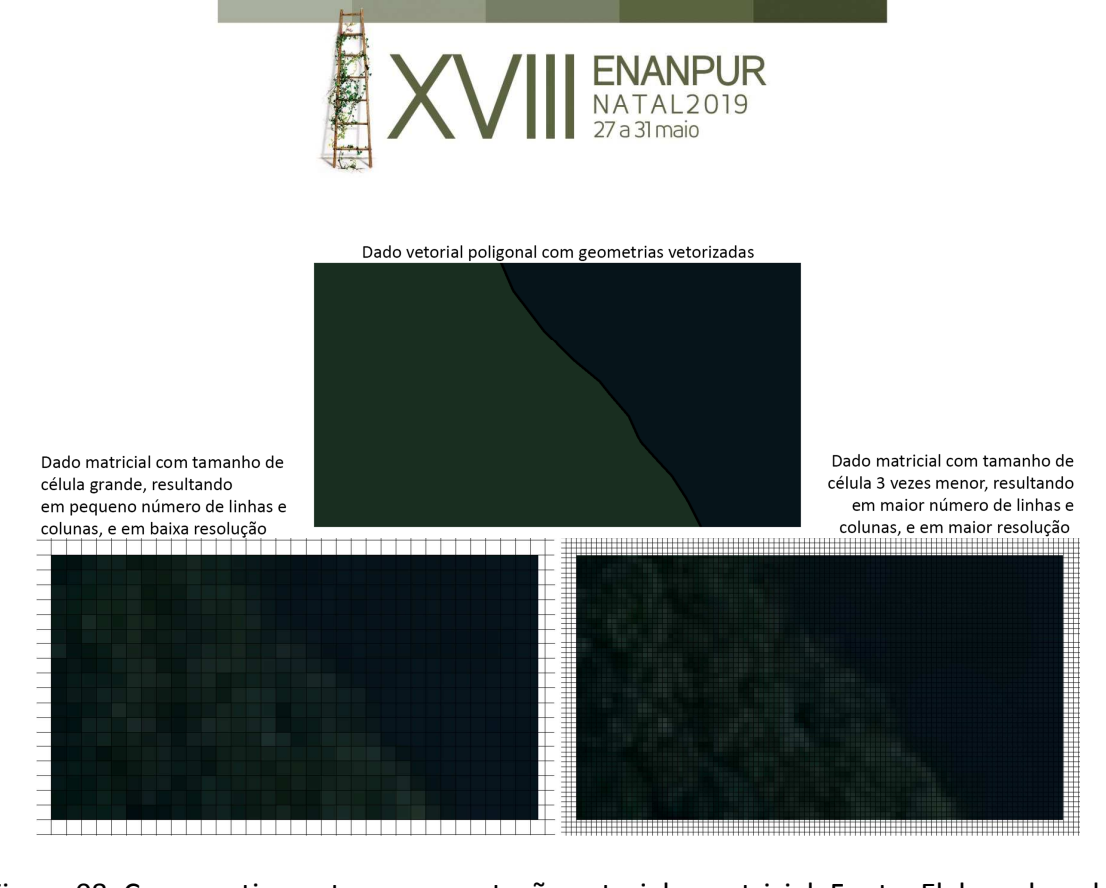

Figura 08. Comparativo entre representação vetorial e matricial. Fonte: Elaborado pelos autores.

Uma ferramenta principal em relação aos dados vetoriais é o acréscimo de atributos associados a cada feição geométrica que compõe o dado. Desta forma, é possível adicionar informações textuais ou numéricas acerca da área delimitada; por exemplo, em um dado vetorial de edifícios, podem ser inclusos atributos descrevendo número de pavimentos, altura estimada, endereço da residência, materiais da fachada, área construída, e demais informações relevantes para os objetivos do estudo. Esses atributos podem ainda ser categorizados, produzindo mapas que exibam a classificação dos edifícios em relação a um dos atributos. Portanto, revela-se o potencial do geoprocessamento em não só trabalhar com dados georreferenciados, permitindo diversas operações de manipulação entre os dados, mas também em acrescentar informações georreferenciadas, e categorizá-las, o que permite agilidade de trabalho e maior compreensão dos elementos estudados.

Os dados vetoriais e matriciais são adicionados em programas do tipo GIS, sigla referente à *Geographic Information System* (Sistema de Informação Geográfica - SIG, tradução nossa), onde podem ser manipulados, estilizados e sobrepostos para gerar análises e sínteses. Tais dados são inseridos sobre um Sistema de Referência de Coordenadas (SRC) global, o que garante que eles estejam devidamente georreferenciados e alinhados à sua posição geográfica. No Brasil, o SRC amplamente utilizado é o SIRGAS 2000, que deve ser especificado de acordo com a zona UTM (Universal Transversa de Mercator) correspondente à localidade do objeto de estudo, indo da zona 18S até a zona 25S no território brasileiro.

Como software de geoprocessamento, foi elencado nesse artigo o uso do QGIS, um programa gratuito, livre e de código-fonte aberto, que constitui um Sistema de Informação Geográfica (SIG). O software está disponível para Windows, Linux, Unix, Mac OSX e Android, e destaca-se por ser livre e amplamente utilizado em diversos países, garantindo confiabilidade e disponibilidade de recursos, tutoriais e fóruns, o que revela uma comunidade usuária ativa e participativa. O SRC adotado para o artigo foi o "SIRGAS 2000 /

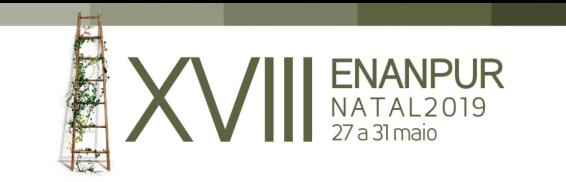

UTM zone 24S" (código EPSG:31984), sendo esse o SRC da zona geodésica correspondente ao estado do Espírito Santo.

Em relação aos vetores, a extensão mais utilizada é o *shapefile* (arquivos com extensão .shp), que integra um grupo de arquivos complementares, com o mesmo nome, nas extensões .dbf, .prj, .qpj e .shx, entre outras possíveis, e que não devem ser separados do arquivo .shp principal. Para manipular os vetores, o QGIS permite a execução de diversas ferramentas de geoprocessamento, como o recorte, a subtração, a união, a dissolução, a diferença e a interseção de uma feição (elemento geométrico componente do dado vetorial) pelos limites de outra, além de oferecer ferramentas de manipulação da geometria vetorizada, de análise e de investigação das feições e dos atributos.

Já em relação aos raster, são utilizadas diversas extensões, como .tif, .asc, .ecw, entre outras possíveis. Também é possível fazer uma série de manipulações aos dados raster, das quais se destacam a interpolação (triangulação de vetores para gerar uma malha raster), os modelos de terreno (como sombreamento e declividade), o recorte pelos limites de um vetor e a extração das linhas de contorno de um raster. É viável fazer conversões entre dados vetoriais e matriciais, para obter diferentes resultados.

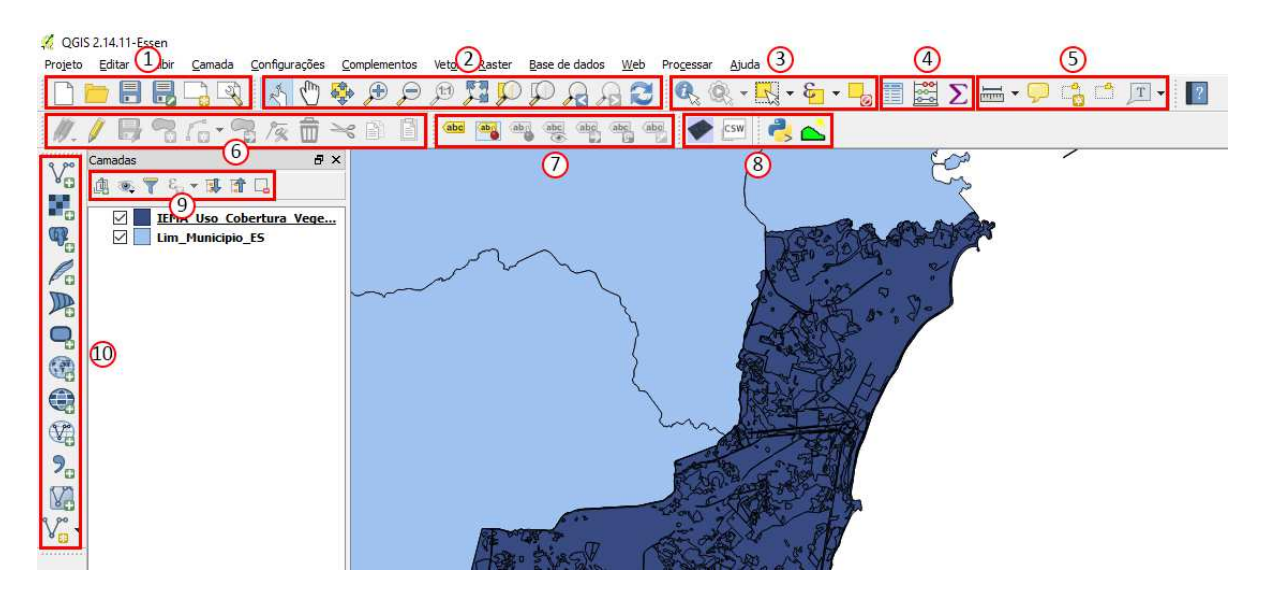

Figura 09. Interface geral do QGIS. Fonte: Elaborado pelos autores.

A interface geral é constituída de: visualização do mapeamento, menu lateral relativo às camadas inseridas e menu superior relativo às ferramentas do software. Conforme a Figura 09, tem-se: 1) opções do arquivo; 2) ferramentas de zoom; 3) ferramentas de seleção; 4) opções da tabela de atributos; 5) ferramentas de anotação e medição; 6) ferramentas de edição de vetores; 7) opções de rótulos das camadas; 8) complementos (plug-ins) instalados; 9) ferramentas de ordenação das camadas; 10) menu utilizado para adicionar arquivos.

No campo da análise ambiental, chama atenção a possibilidade de se trabalhar com geodados disponibilizados por prefeituras, institutos de pesquisa e instituições governamentais, que representem as subcamadas ambientais. Desta forma, por exemplo, é possível elaborar um mapa de geomorfologia para um município do Espírito Santo,

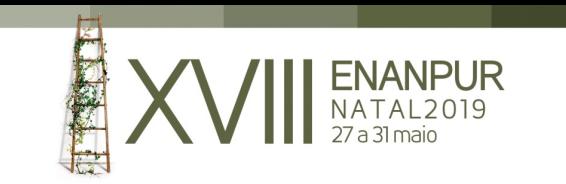

utilizando os shapefiles (geodados vetoriais) de unidades geomorfológicas e de limites municipais, disponibilizados pelo Instituto Jones dos Santos Neves, com as datas de 2012 e 2013, respectivamente. Nesse sentido, o modelo elaborado é representativo de uma situação ambiental, como descrita em Xavier-da-Silva (2000), associada à data do geodado utilizado, o que revela a importância de se ter dados não apenas detalhadamente precisos espacialmente, mas temporalmente de acordo com o objetivo proposto pelo mapeamento.

Além do potencial do uso de vetores, disponibilizados online, representativos de subcamadas ambientais, podendo ser recortados por limites e estilizados de modo a garantir geoinclusão (XAVIER-DA-SILVA, 2009), é possível elaborar um Modelo Digital de Terreno (MDT) através do processo de triangulação entre curvas de nível e pontos cotados e da estilização do raster gerado. Esse artifício explicita a altimetria do relevo através de uma malha raster, onde cada célula contém informações de sua elevação, e o gradiente entre as células corresponde à superfície do relevo. Ademais, a partir desse MDT, é possível elaborar novos modelos de terreno que exibem características específicas do relevo, como seu sombreamento e seus níveis de declividade, além da possibilidade de criar modelos tridimensionais. O processo, aplicado ao software do QGIS, é explicitado na seção seguinte, onde se propõem mapas da camada ambiental para o bairro Centro de Vila Velha, com enfoque no Sítio Histórico da Prainha.

# MODELOS DIGITAIS DO AMBIENTE: REPRESENTAÇÃO CARTOGRÁFICA PARA O TERRITÓRIO DA PRAINHA

O patrimônio territorial é um sistema complexo, uma obra coletiva e humana, êxito de uma co-evolução de longa duração, base material e de valor para a produção de riqueza durável (POLI, 2012). A representação territorialista aplicada ao contexto brasileiro se nutre, portanto, do mapeamento interpretativo de elementos que não são considerados em planos diretores urbanos e municipais, como a evolução da conservação e valorização dos sistemas ambientais associados aos sistemas urbanos policêntricos, conectados por redes materiais e imateriais de seus habitantes, e o equilíbrio centrífugo-expansivo entre urbano e rural, entre planície e colina, entre áreas costeiras e montanha. Esse é percurso que indica um caminho espacial de "retorno ao território", em que o patrimônio possui um papel diverso e complexo, compreendido como patrimônio ambiental, construído e antrópico, como sistemas de valores geradores de novas formas de desenvolvimento local autossustentável.

A representação do patrimônio ambiental é uma metodologia proposta para descrição do caráter identitário e dos elementos patrimoniais que constituem a camada ambiental (ecológica) do território, e, portanto, orientam a constituição da camada edificatória do território. O patrimônio ambiental é a decomposição da camada em subcamadas que possibilitam a compreensão da fisionomia natural e paisagística do lugar. Estas subcamadas revelam a vocação da produção do território, concernente à relação de longa duração entre ocupação antropizada e seus invariantes estruturais: hidrografia, declividade, relevo e vegetação. Esses elementos agrupados constituem uma figura

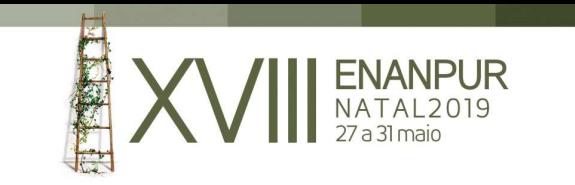

territorial, ou seja, uma unidade ou âmbito de paisagem com características morfológicas e perceptivas singulares ao lugar.

A partir das considerações acerca do patrimônio territorial e ambiental do Sítio Histórico da Prainha e das potencialidades do geoprocessamento em sua representação, foram elaborados sete mapas representativos da camada ambiental: oro-hidrografia, declividade, geomorfologia, uso e cobertura da terra, solos (relevo), vegetação e síntese. Desses, foram elencados para exposição no presente artigo os mapas de oro-hidrografia, declividade, vegetação e síntese, considerados mais relevantes para esta análise ambiental e mais abrangentes em termos de processos executados no campo do geoprocessamento.

O mapa de oro-hidrografia visa explicitar a relação existente entre o relevo e a hidrografia e, portanto, é elaborado a partir da congregação do MDT, explicado no parágrafo seguinte, com os shapefiles de cursos e massas d'água, disponibilizados pelo Conselho de Pesquisa de Recursos Naturais (CPRM). Ao MDT é sobreposto outro Modelo de Terreno, sombreado (*Hillshade*), que destaca a tridimensionalidade do relevo através de suas estruturas morfológicas. A essas três camadas principais, acrescentam-se ainda limites municipais, através do shapefile disponibilizado pelo IJSN, e shapefiles de bairros, quadras, lotes, sistema viário, patrimônios e do limite da Prainha, cedidos pela Prefeitura Municipal de Vila Velha (PMVV), visando apresentar conjuntamente o contexto urbano predominante. Todos os geodados são então estilizados para aprimorar a geovisualização, utilizando um gradiente de cores para o MDT, para representar as variações altimétricas, tons de azul para hidrografia, tons de vermelho para os limites administrativos e tons de cinza para os elementos construídos.

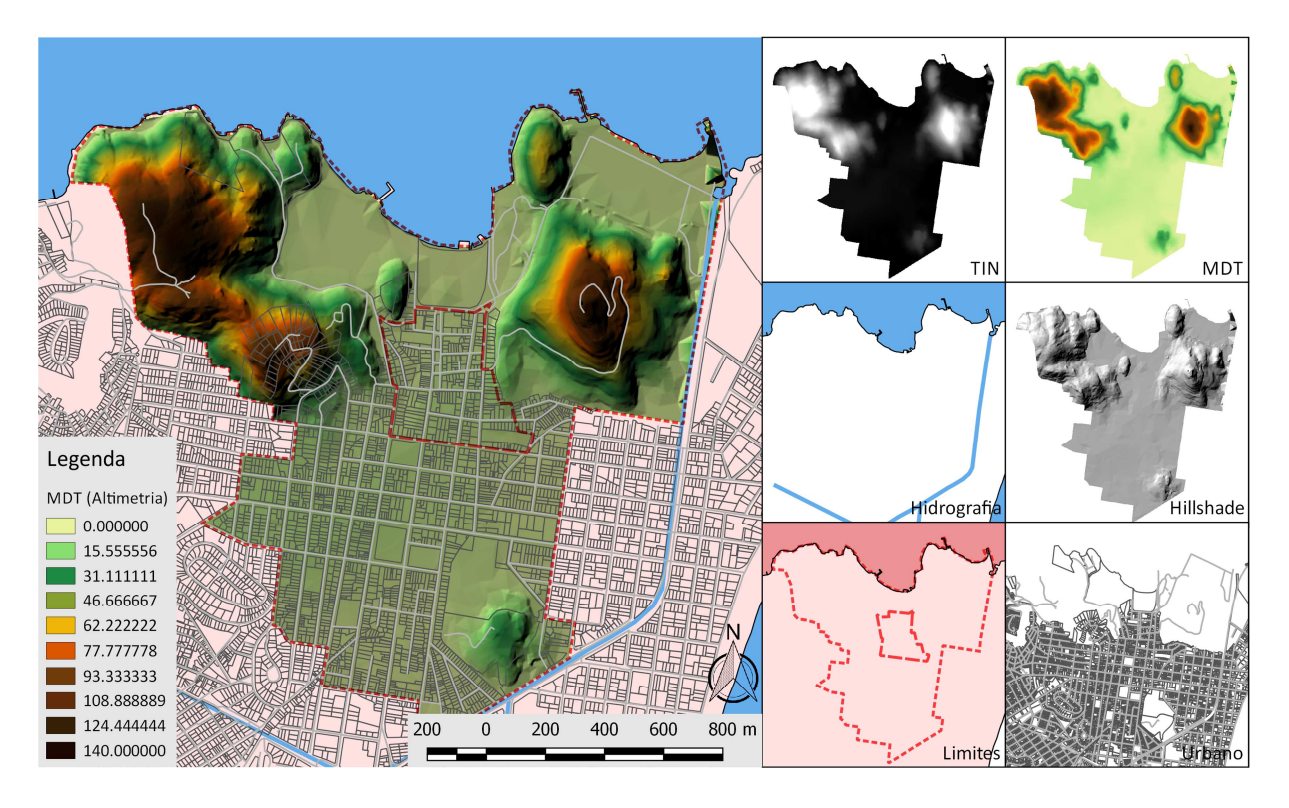

Figura 10. Mapa da oro-hidrografia e suas camadas. Fonte: Elaborado pelos autores.

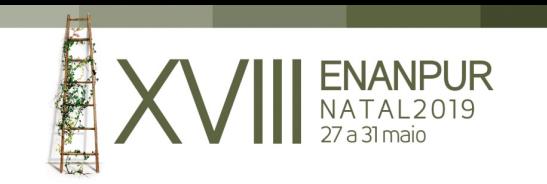

O MDT é dado a partir da estilização do TIN (*Triangulated Irregular Network)*, que por sua vez, pode ser considerado como base para as demais operações de análise ambiental por geoprocessamento, uma vez que explicita a altimetria do relevo. O TIN é o produto obtido através do processo de interpolação triangular entre curvas de nível e pontos cotados; no caso, ambos geodados disponibilizados pela PMVV. Conforme descrito na seção anterior, é feita uma triangulação entre ambos vetores de altimetria, gerando uma malha raster (cuja resolução é definida pelo tamanho de célula) que representa a superfície do relevo. Para executar o procedimento, é necessário utilizar o Complemento de Interpolação (habilitável pelo item "Complementos" no menu superior do QGIS), através do item "Raster" no menu superior, e em seguida em "Interpolação". Assim como expresso na Figura 11, as curvas de nível são inseridas na lista de vetores a serem interpolados como "Estruturas lineares", dada sua conformação em linhas, enquanto os pontos cotados são inseridos como "Pontos". Em ambos vetores inseridos, é definida em "Atributo de interpolação" a coluna da tabela de atributos correspondente ao valor de elevação de cada curva de nível ou ponto cotado; no caso deste artigo, a coluna é "ELEV". A resolução é controlada pelo tamanho de célula X e Y, o que automaticamente altera o número de colunas e linhas. Ao TIN gerado, é aplicada uma estilização no tipo de renderização "Banda simples falsa-cor", através do menu "Propriedades da camada", acessível pela lista de camadas lateral, e é atribuído um gradiente de cores, transformando-o em um MDT.

| Interpolação de dados                                                                                                    |                                                        |                                               |  |                                                                                                    |  |  |  |                                                                                                    |                                                      | 2      | $\times$ |
|----------------------------------------------------------------------------------------------------|--------------------------------------------------------|-----------------------------------------------|--|----------------------------------------------------------------------------------------------------|--|--|--|----------------------------------------------------------------------------------------------------|------------------------------------------------------|--------|----------|
| Entrada<br><b>Pontos Cotados</b><br>Camadas vetoriais<br>Atributo de interpolação<br><b>ELEV</b><br>Usar Coordenada Z para interpolação<br>Adicionar<br>Atributo<br>Camada vetorial<br>Tipo<br><b>Estruturas lineares</b><br><b>Curvas Mestras</b><br><b>ELEV</b> |                                                        | $\overline{\phantom{a}}$<br>4<br>Remover<br>▼ |  | Saída<br>Método de interpolação Interpolação triangular (TIN)<br>Número de colunas<br>845<br>Tamanho da célula X<br>3,00000<br>X min<br>363666<br>X max 366201<br>Y min 7.74999e +06<br>Y max 7,75243e+06<br>Arquivo de saída<br>C:/GEODADOS/VILA VELHA/ELABORADOS/TIN 3x3<br>Adicionar resultado ao projeto |  |  |  | 3<br>$\left  \begin{smallmatrix} \bullet & \bullet \end{smallmatrix} \right $<br>Número de linhas<br>813<br>$\div$<br>Tamanho da célula Y 3,00000 |                                                      | ÷<br>F |          |
| Pontos Cotados                                                                                                    | 2<br>Pontos<br><b>ELEV</b><br>$\overline{\phantom{a}}$ |                                               |  |                                                                                                    |  |  |  |                                                                                                    | Definir pela extensão atual<br><br>5<br>OK<br>Cancel |        |          |

Figura 11. Processo de interpolação triangular. Fonte: Elaborado pelos autores.

O mapa de declividade, por sua vez, objetiva exibir os diferentes declives existentes no relevo, fazendo uma classificação entre as porcentagens de inclinação. Para desenvolver a camada principal do mapa, relativa à declividade, elabora-se um Modelo de Terreno através do seguinte caminho no menu superior do QGIS: Raster -> Análise -> MDE (Modelos de Terreno). Através dessa mesma opção ainda é possível elaborar o Hillshade, também utilizado no mapa de oro-hidrografia. Em ambos, o arquivo de entrada será o TIN gerado anteriormente, que apresenta informações de altimetria necessárias para os novos modelos. Entretanto, define-se qual o modelo desejado em "Modo", onde foram elaborados "Declividade" e "Sombreamento" (Hillshade), sendo a declividade expressa em porcentagem, conforme Figura 12. Ao modelo de declividade gerado, estiliza-se no tipo de renderização "Banda simples falsa-cor", utilizando quatro valores de classificação quanto à

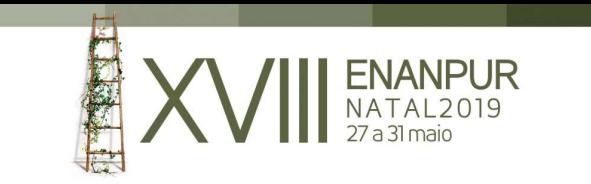

inclinação: 0% a 10%, 10% a 20%, 20% a 35% e acima de 35%. Já ao Hillshade, estiliza-se no tipo de renderização "Banda simples cinza", utilizando o modo de mistura "Multiplicar" e sobrepondo-o aos demais geodados no ordenamento de camadas. Por fim, foram sobrepostas as camadas de cursos e massas d'água, limites administrativos, quadras, lotes e logradouros, estilizadas conforme o mapa da oro-hidrografia, resultando no mapa da Figura 13.

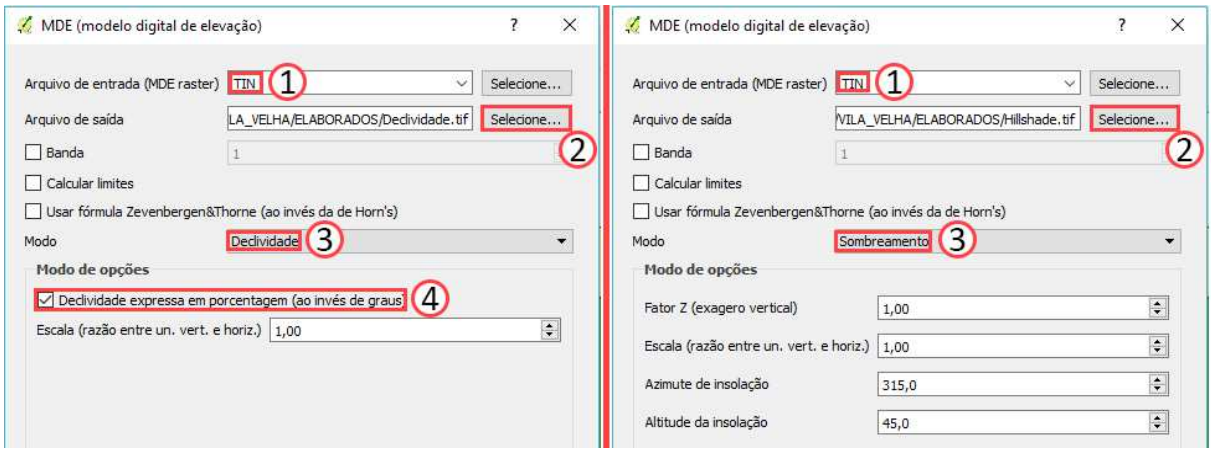

Figura 12. Processo de elaboração das camadas de declividade e Hillshade. Fonte: Elaborado pelos autores.

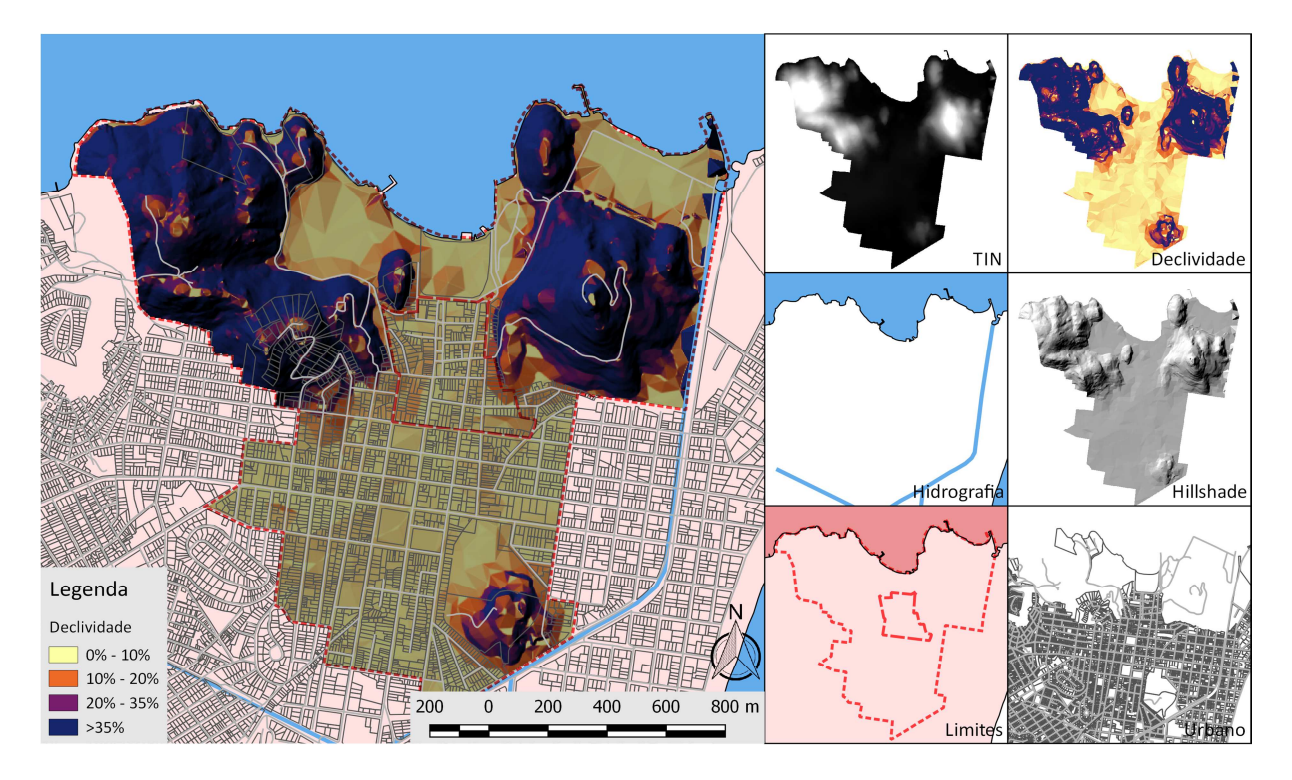

Figura 13. Mapa da declividade e suas camadas. Fonte: Elaborado pelos autores.

Já o mapa de vegetação foca em revelar o uso do solo e a cobertura vegetal através da classificação quanto às classes de vegetação. A camada base para o mapa é o shapefile de uso e cobertura vegetal de 2012 a 2015, disponibilizado pelo IEMA. A esse vetor, relativo à

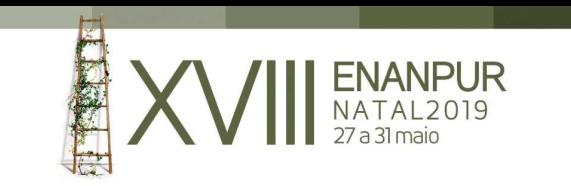

todo o Espírito Santo, é feito o procedimento de recorte pela camada do limite do Centro de Vila Velha, através do seguinte caminho no menu superior do QGIS: Vetor -> Ferramentas de Geoprocessamento -> Recortar. O shapefile recortado é estilizado em modo "Categorizado", o que permite a discriminação das feições da camada vetorial quanto a uma coluna de sua tabela de atributos; no caso, a coluna "Classe", correspondente às classes de vegetação. A esse vetor principal são sobrepostas as camadas de Hillshade, cursos e massas d'água, limites administrativos, quadras, lotes e logradouros, conforme mapas anteriores. É possível ainda utilizar o shapefile de uso e cobertura vegetal do IEMA relativo ao período de 2007 a 2008 como comparativo em relação ao contexto atual, de onde se percebe uma pequena redução da cobertura vegetal no período de quatro a oito anos. O resultado obtido está expresso na Figura 14.

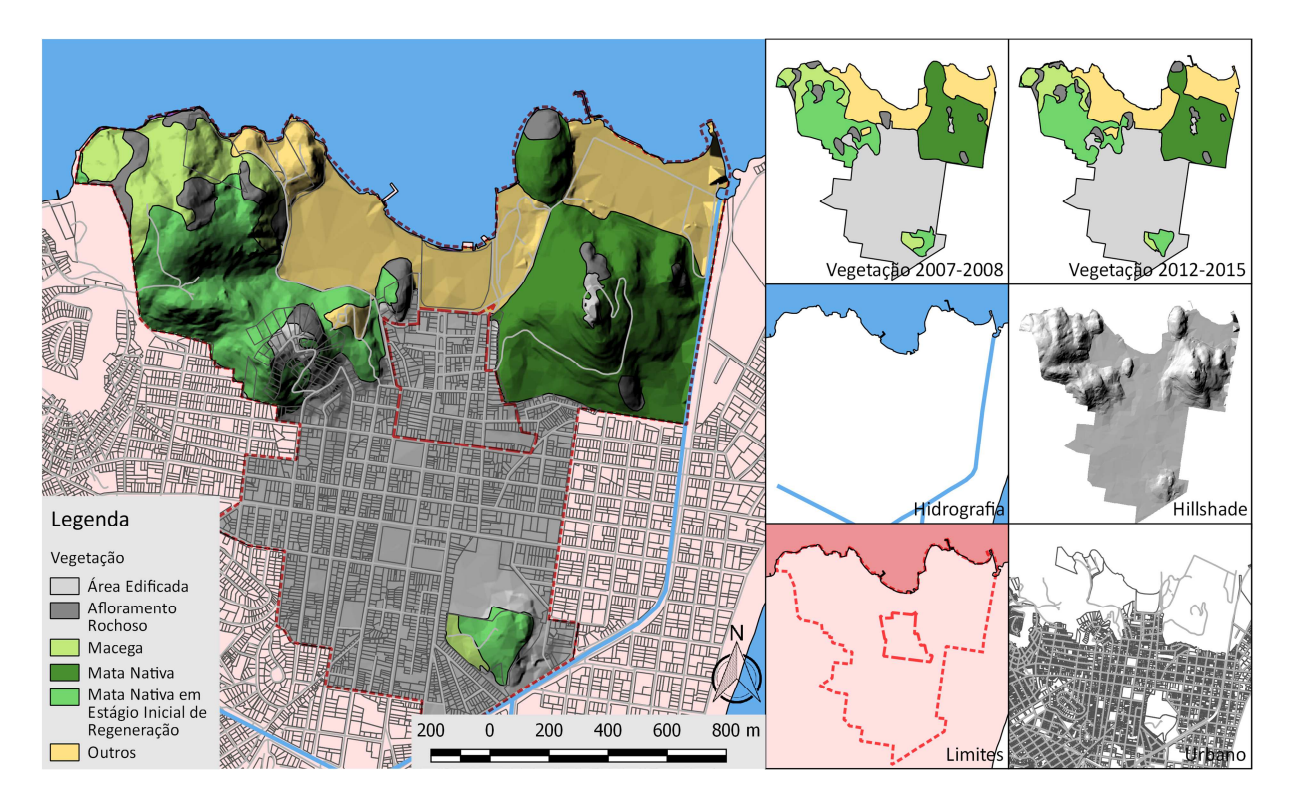

Figura 14. Mapa da vegetação e suas camadas. Fonte: Elaborado pelos autores.

Por fim, foi desenvolvido o mapa síntese através da sobreposição dos três mapas anteriores, visando representar o presente patrimônio ambiental. Para este mapa, a camada de vegetação foi estilizada não através de preenchimentos em cores, mas através de símbolos representativos de cada classe, permitindo sua sobreposição em relação ao MDT e ressaltando a relação entre a vegetação e as cotas altimétricas. O raster de declividade foi limitado à primeira categoria de declive (0 a 10% de inclinação), visando revelar as áreas planas, mais apropriadas para ocupação. Como nos mapas anteriores, foram agregadas as camadas de Hillshade, cursos e massas d'água, limites administrativos, quadras, lotes e logradouros, além do shapefile de patrimônio, cedido pela PMVV, o que resultou no mapa da Figura 15.

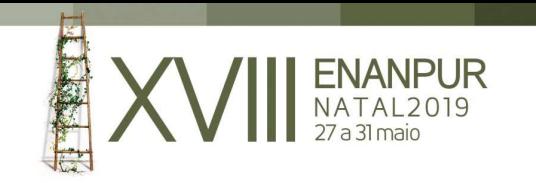

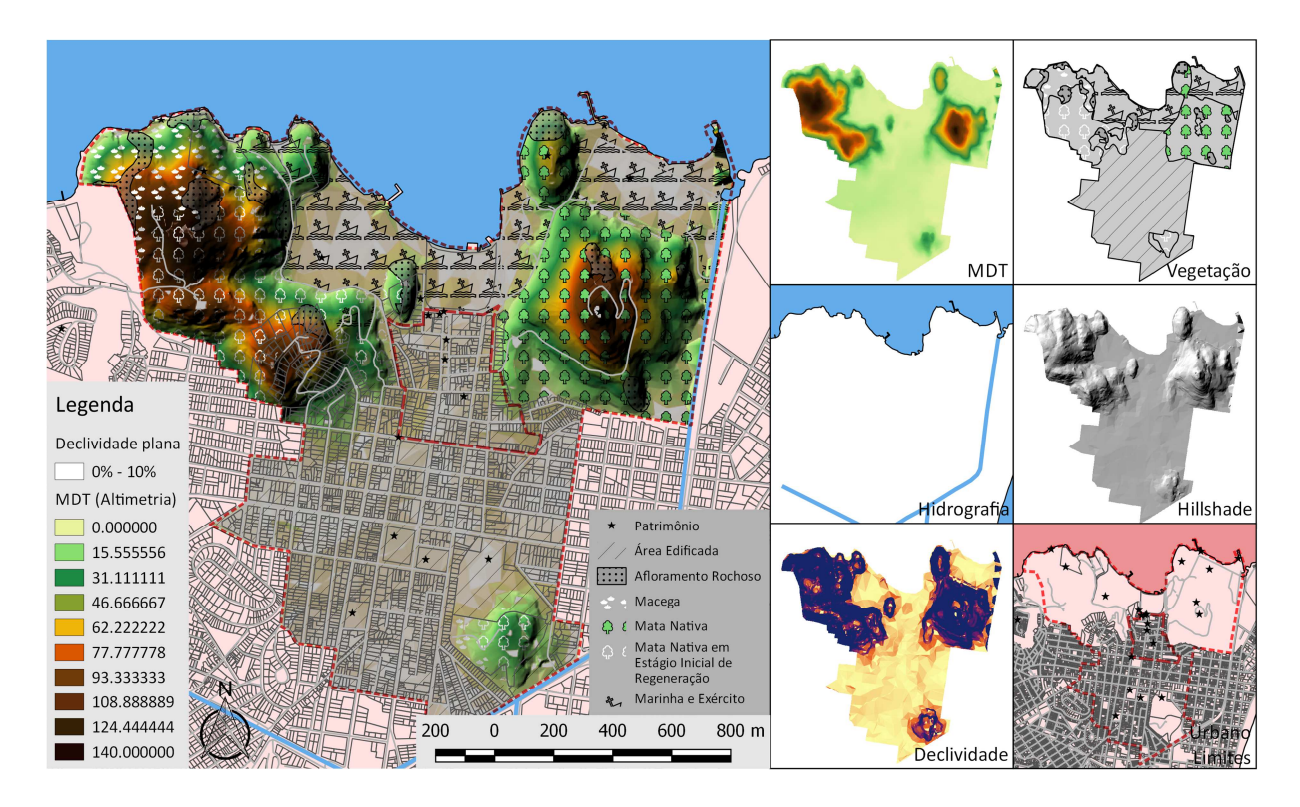

Figura 15. Mapa síntese do patrimônio ambiental e suas camadas. Fonte: Elaborado pelos autores.

Dada a produção cartográfica acima explicitada, mostra-se oportuno destacar as potencialidades de uso dos mapas em planos diretores e como "apoio à decisão quanto aos recursos físicos, bióticos e sócio-econômicos do ambiente" (XAVIER-DA-SILVA, 2009, p. 42). Nesse sentido, o mapa de oro-hidrografia pode ser utilizado para revelar áreas de potencial risco de inundação, pelas suas cotas altimétricas e suas proximidades com cursos hídricos, através da aplicação de um buffer. Já o mapa de declividade traz a possibilidade de se avaliar as regiões passíveis de ocupação sem risco de desmoronamento ou deslizamento de terra, que corresponderiam às duas primeiras classes de declive (0% a 10% e 10% a 20% de inclinação), e possivelmente à terceira (20% a 35% de inclinação) mediante laudo geotécnico, em contraste com a quarta classe (acima de 35% de inclinação), onde não seria adequada a ocupação. O mapa de vegetação permite representar diferentes situações ambientais que "em sucessão, retratam a evolução do sistema" (XAVIER-DA-SILVA, 2001, p. 56) ambiental, o que auxilia na preservação do patrimônio ambiental e no controle da expansão urbana. O mapa síntese, por sua vez, reúne as informações, visando a conservação das áreas ambientais e a valorização ecológica, podendo ser disponibilizado online, em formato WebGIS, para integrar a população quanto ao patrimônio ambiental. Portanto, os mapas podem orientar na ocupação da camada ambiental prevenindo o risco de exposição a desastres ambientais, além de possibilitarem o monitoramento do uso e da cobertura vegetal, servindo como base para elaboração de mecanismos de controle da expansão urbana.

Além disso, é possível elaborar modelos tridimensionais do território, podendo incluir edifícios. Tais modelos permitem visualizar mais intuitivamente tanto a camada ambiental quanto a camada construída, podendo também serem disponibilizados para a população.

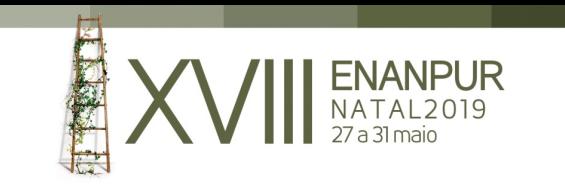

Ademais, permitem elaborar projeções de possíveis alterações em índices urbanísticos, e realizar o cálculo de eixos visuais, o que mede a visibilidade de elementos patrimoniais cujo visual é de interesse de preservação, tal como o Convento de Nossa Senhora da Penha. Na Figura 16, foi elaborado um modelo tridimensional apresentando o relevo do Centro de Vila Velha e os edifícios da Prainha, através do plug-in *Qgis2threejs*, disponível gratuitamente para QGIS. Os edifícios foram inseridos através de um shapefile autoral que os mapeia, no qual utilizou-se como base o raster "Ortofotomosaico ES", do IEMA, para vetorizar as implantações, e a consulta ao Google Street View para estimar as alturas das edificações.

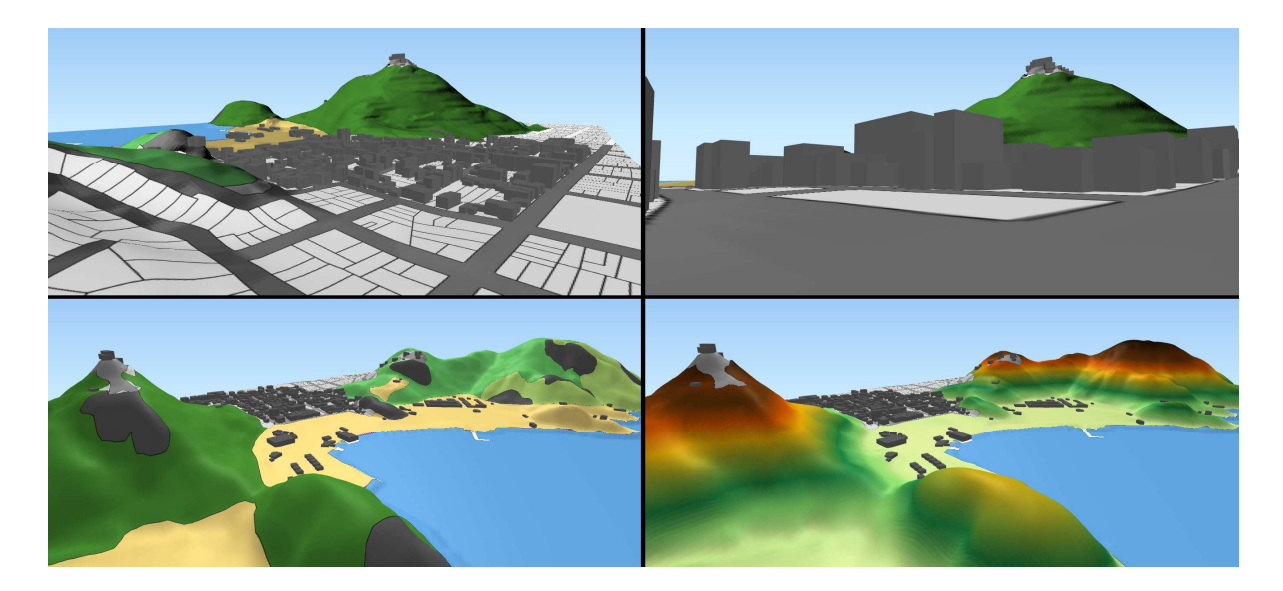

Figura 16. Modelo tridimensional da Prainha. Fonte: Elaborado pelos autores.

Ainda na perspectiva da participação popular frente aos processos de planejamento e gestão territorial, destaca-se o potencial da utilização de *geogames* como meio de engajamento da sociedade civil nas decisões governamentais. Nesse sentido, foi elaborado um modelo tridimensional do Centro de Vila Velha no *Minecraft*, game elencado pelo seu caráter exploratório e modificador do território, através de blocos, permitindo projeções de cenários possíveis, e constituindo uma plataforma que provoque interesse, estimulando inclusive a participação infantil numa posição de liderança (ANDRADE, SENA e MOURA, 2016). A elaboração do modelo foi possibilitada pela conversão do TIN para formato executável no Minecraft, através dos softwares *MICRODEM* e *WorldPainter*, este possibilitando também a representação da vegetação nativa com o uso de pincéis (*brushes*). O modelo revela a potencialidade do seu uso no processo de *gamificação* dos planos diretores, facilitando o entendimento de alterações propostas e impulsionando a participação ativa da população, através de uma representação mais intuitiva e menos técnica.

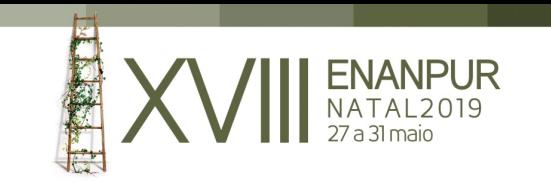

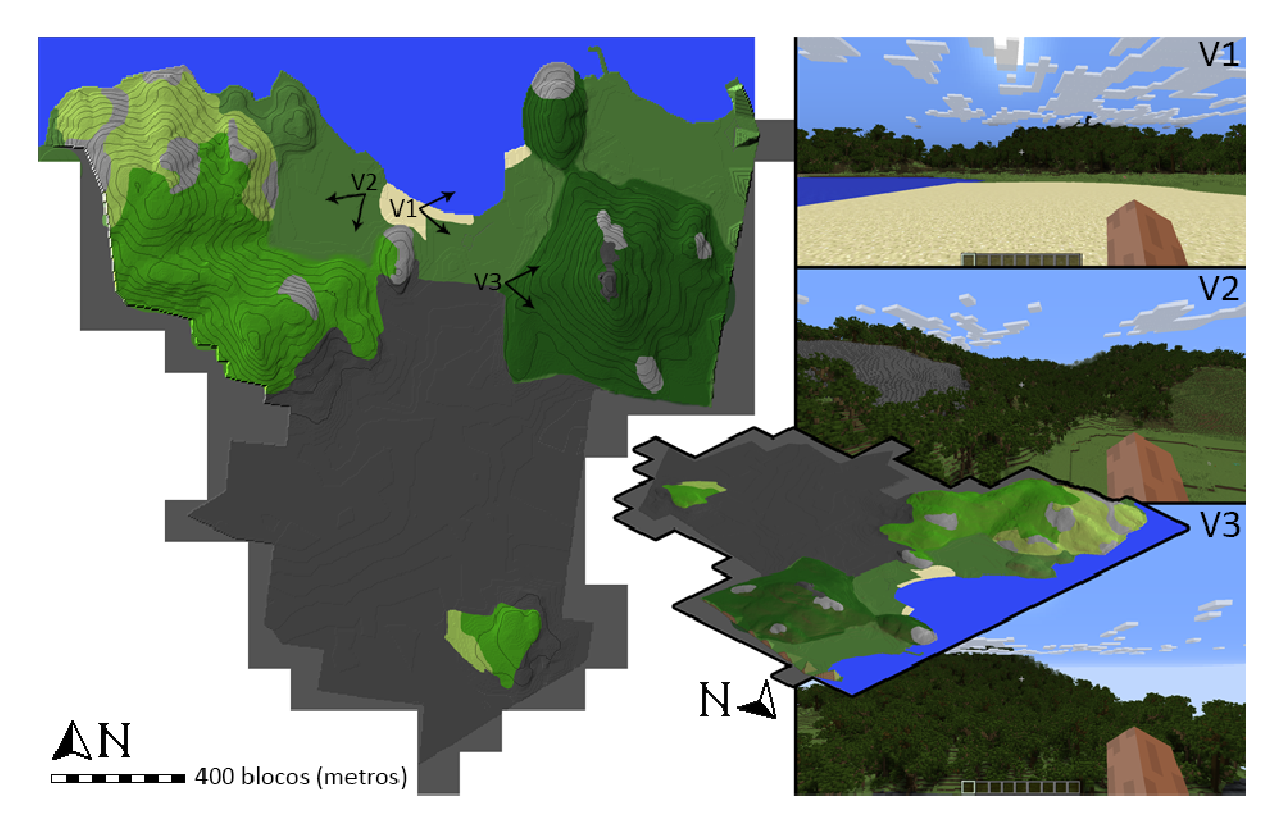

Figura 17. Modelo tridimensional da Prainha no Minecraft. Fonte: Elaborado pelos autores.

## **CONCLUSÃO**

Considerando o objetivo do artigo na produção de modelos ambientais referentes ao Sítio Histórico da Prainha, conclui-se que as potencialidades apresentadas pelo geoprocessamento de fato favorecem a geoinclusão. Tal benefício é perceptível a partir do momento em que a geração de informação relevante é facilitada por processos automatizados, permitindo a elaboração de análises e sínteses que representam o patrimônio ambiental com maior fidelidade. Quanto à contribuição do SIG às representações nos planos diretores, as subcamadas do sistema ambiental podem ser caracterizadas e detalhadas por tipologia, além da demarcação de seus limites geométricos, demonstrando um avanço em termos de legibilidade no mapeamento.

Nesse sentido, considera-se ainda um aprimoramento no campo da geovisualização, através da maior eficácia das representações na apresentação de informações geoespaciais. Portanto, não só os modelos elaborados permitem dispor mais dados acerca do ambiente, mas também facilitam o entendimento dos mesmos. Acerca dos desafios que se colocam por meio da geovisualização, destacam-se o aumento do volume, diversidade e complexidade de dados e informações da era da *big data*, como potencialidade para aprimoramento no acesso e usabilidade em aparelhos portáteis com o intuito de favorecer a participação cidadã no planejamento urbano.

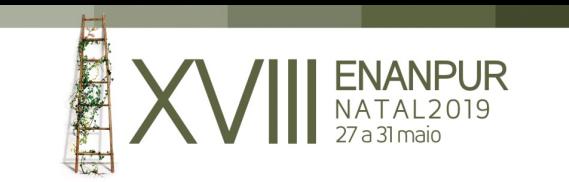

Em relação a essas questões, entende-se o potencial ainda existente para maior refinamento através do geoprocessamento, principalmente quanto à distribuição e usabilidade da informação, utilizando como base os mapeamentos elaborados. Perspectivas para democratização das informações se revelam viáveis com o uso de geodados como o Modelo Digital de Terreno (MDT), das quais se destacam o modelo tridimensional e principalmente a transposição para geogames como ferramentas propiciadoras da geoinclusão.

Acredita-se que a representação do patrimônio ambiental é um importante instrumento na valorização do mesmo, condicionando sua conservação e apresentando meios de monitoramento da expansão urbana. Ademais, possui valor na conscientização cidadã quanto à natureza, entendida como camada integrante do patrimônio territorial. O processo de conscientização, valorização e conservação vai de encontro ao modelo de desenvolvimento local autossustentável defendido pela abordagem territorialista italiana. Nesse sentido, destaca-se a situação da produção dada nesse artigo no estado da arte enquanto componente para formulação do atlas do patrimônio territorial (inventário interpretativo), que seria sucedido com a elaboração do estatuto do lugar, dos cenários estratégicos na valorização patrimonial e, por fim, da redefinição dos instrumentos para o planejamento.

Já no contexto do uso do geoprocessamento em Arquitetura e Urbanismo, é ressaltada a tentativa de impulsionar a democratização do conhecimento, na qual esse próprio artigo compõe como instrumento, ao serem explicitados os processos geradores dos mapeamentos elaborados, com o uso de software livre (QGIS). Aliada a essa questão, integra-se a esse artigo uma pesquisa em andamento na utilização de tutoriais de análise ambiental e territorial para ensino numa turma de graduação em Arquitetura e Urbanismo. A pesquisa se refere à disciplina optativa "Tópicos em Representação IV: Modelagem Geoinformacional", ministrada na Universidade Federal do Espírito Santo (UFES), na qual o objeto de estudo é a Prainha, e a disponibilização de tutoriais detalhados no uso do QGIS como ferramenta de análise ambiental e territorial estão servindo como relevante material de apoio aos alunos, auxiliando na compreensão do software e na internalização dos procedimentos desenvolvidos.

Pontua-se, por fim, os desdobramentos do material exposto, dos quais se destacam o uso dos mapas da camada ambiental como ferramenta de apoio no processo de planejamento e gestão territorial, o aprofundamento nos geogames frente ao objetivo da geoinclusão, a disponibilização de informação online, constituindo uma plataforma de integração popular, e o apoio na democratização do ensino acerca do geoprocessamento, com a explicitação dos processos de análise ambiental. Quanto a produção de modelados territoriais para a Prainha, estima-se abarcar a camada construída e detalhar o modelo tridimensional do Minecraft, buscando representar também os elementos territoriais edificados. Com efeito, a próxima etapa da pesquisa consistirá a aplicação do Minecraft como geogame na reconstituição e intervenção urbana na Prainha em uma escola pública local, Vila Velha, Espírito Santo, visando agregar a participação dos jovens em posição de liderança.

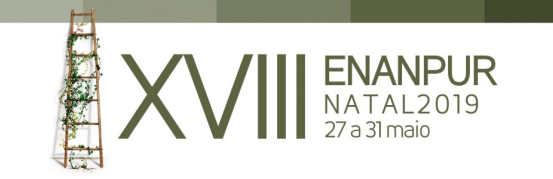

# REFERÊNCIAS

- ANDRADE, Bruno Amaral de. *Representando o patrimônio territorial com tecnologia da geoinformação: Experimento em Santa Leopoldina / Espírito Santo*. Dissertação (Mestrado), Programa de Pós-Graduação em Arquitetura e Urbanismo, Universidade Federal do Espírito Santo, 2015.
- ANDRADE, Bruno Amaral de; SENA, Ítalo Sousa de; MOURA, Ana Clara Mourão. Tirolcraft: The Quest of Children to Playing the Role of Planners at a Heritage Protected Town. (825- 835). In: Ioannides, Marinos et. al (Orgs.). *Digital Heritage. Progress in Cultural Heritage: Documentation, Preservation, and Protection*. Nicosia: SPRINGER, 2016.

BRASIL. *Lei n. 1569*, de 10 de setembro de 1975. Vila Velha, ES, 1975.

BRASIL. *Lei n. 1594*, de 29 de dezembro de 1975. Vila Velha, ES, 1975.

BRASIL. *Lei n. 2621*, de 20 de novembro de 1990. Vila Velha, ES, 1990.

BRASIL. *Lei n. 3013*, de 13 de janeiro de 1995. Vila Velha, ES, 1995.

BRASIL. *Lei n. 4575*, de 26 de novembro de 2007. Vila Velha, ES, 2007.

BRASIL. *Lei n. 5657*, de 09 de outubro de 2015. Vila Velha, ES, 2015.

- CÂMARA, Gilberto; MONTEIRO, Antônio Miguel Vieira. Conceitos básicos em ciência da geoinformação. (7-41). In: Câmara, Gilberto; Davis, Clodoveu; Monteiro, Antônio Miguel Vieira. *Introdução à ciência da geoinformação*. São José dos Campos: INPE, 2001.
- INSTITUTO MONTE PASCOAL; PREFEITURA MUNICIPAL DE VILA VELHA. *Diagnóstico do estado de conservação do Sítio Histórico da Prainha*. Relatório técnico. 2005.
- MACEACHREN, Alan M.; GAHEGAN, Mark; PIKE, William; et al. Geovisualization for knowledge construction and decision-support. *IEEE Computer Graphics and Applications*, v.24, n.1, 13-17, 2004.
- MAGNAGHI, Alberto. Il progetto locale: verso la coscienza di luogo. Firenze: BOLLATI BORINGHIERI, 2010.
- POLI, Daniela. *Regole e progetti per il paesaggio: verso il nuovo piano paesaggistico della Toscana*. Firenze: FIRENZE UNIVERSITY PRESS, 2012.

SAQUET, Marcos Aurelio. A expansão e a dissolução da abordagem territorial. (97-138). In: \_\_\_\_\_\_. *Abordagens e concepções de território*. São Paulo: OUTRAS EXPRESSÕES, 2015.

SERRA, Geraldo Gomes. Modelos na pesquisa. (89-104). In: \_\_\_\_\_\_. *Pesquisa em Arquitetura e Urbanismo*. São Paulo: EDUSP; EDITORA MANDARIM, 2006.

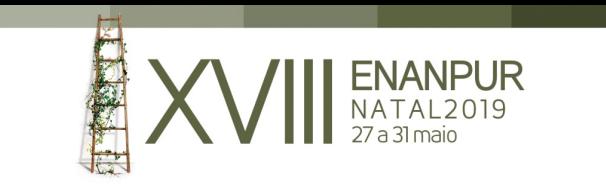

XAVIER-DA-SILVA, Jorge. Geomorfologia, Análise Ambiental e Geoprocessamento. *Revista Brasileira de Geomorfologia*, v.1, n.1, 48-58, 2000.

\_\_\_\_\_\_. O que é Geoprocessamento? *Revista do Crea RJ*, v.79, n.1, 42-44, 2009.